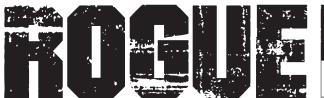

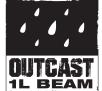

# **User Manual**

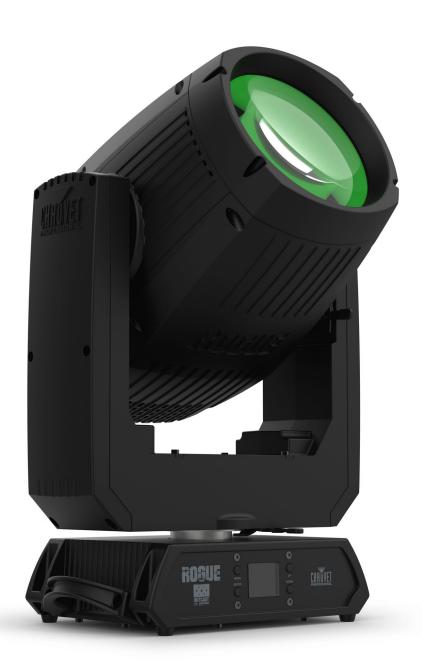

Model ID: ROGUEOUTCAST1LBEAM

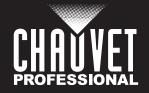

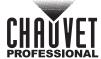

## **Edition Notes**

The Rogue Outcast 1L Beam User Manual includes a description, safety precautions, installation, programming, operation, and maintenance instructions for the Rogue Outcast 1L Beam.

## **Trademarks**

Chauvet, Chauvet Professional, the Chauvet logo, Rogue, Outcast, and Rogue Outcast are registered trademarks or trademarks of Chauvet & Sons, LLC (d/b/a Chauvet and Chauvet Lighting) in the United States and other countries. Other company and product names and logos referred to herein may be trademarks of their respective companies.

## **Copyright Notice**

The works of authorship contained in this manual, including, but not limited to, all designs, text, and images are owned by Chauvet.

### © Copyright 2023 Chauvet & Sons, LLC. All rights reserved.

Electronically published by Chauvet in the United States of America.

#### Manual Use

Chauvet authorizes its customers to download and print this manual for professional information purposes only. Chauvet expressly prohibits the usage, copy, storage, distribution, modification, or printing of this manual or its content for any other purpose without written consent from Chauvet.

## **Document Printing**

For best results, print this document in color, on letter size paper (8.5 x 11 in), double-sided. If using A4 paper (210 x 297 mm), configure the printer to scale the content accordingly.

## **Intended Audience**

Any person installing, operating, and/or maintaining this product should completely read through the guide that shipped with the product, as well as this manual, before installing, operating, or maintaining this product.

### **Disclaimer**

Chauvet believes that the information contained in this manual is accurate in all respects. However, Chauvet assumes no responsibility and specifically disclaims any and all liability to any party for any loss, damage or disruption caused by any errors or omissions in this document, whether such errors or omissions result from negligence, accident or any other cause. Chauvet reserves the right to revise the content of this document without any obligation to notify any person or company of such revision, however, Chauvet has no obligation to make, and does not commit to make, any such revisions. Download the latest version from <a href="https://www.chauvetprofessional.com">www.chauvetprofessional.com</a>

### **Document Revision**

This is revision 2 of the Rogue Outcast 1L Beam User Manual. Go to <a href="https://www.chauvetprofessional.com">www.chauvetprofessional.com</a> for the latest version.

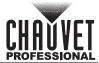

# **TABLE OF CONTENTS**

| 1. Before You Begin                       | . 3    |
|-------------------------------------------|--------|
| What Is Included                          | 3      |
| Claims                                    |        |
| Text Conventions                          |        |
| Symbols                                   |        |
| Safety Notes                              |        |
| Expected LED Lifespan                     | 5      |
|                                           |        |
| 2. Introduction                           |        |
| Description                               | 6      |
| Features                                  |        |
| Product Overview                          | 6      |
| Product Dimensions                        | 7      |
| 3. Setup                                  |        |
| AC Power                                  |        |
|                                           |        |
| AC PlugFuse Replacement                   | 8      |
| Power Linking                             |        |
| DMX Linking                               |        |
|                                           |        |
| DMX PersonalitiesRemote Device Management | 8<br>8 |
| USB Software Update                       |        |
|                                           |        |
| Mounting                                  |        |
| Orientation                               |        |
| Rigging                                   |        |
| Procedure                                 |        |
| 4. Operation                              |        |
| Control Panel Operation                   |        |
| Programming                               | 11     |
| Control Panel Lock                        | 11     |
| Menu Map                                  |        |
| Address                                   |        |
| Run Mode                                  |        |
| DMX Personality                           |        |
| Control Channel Ássignments and Values    |        |
| Gobo Wheel                                | 18     |
| Color Wheel                               |        |
| Auto Test                                 |        |
| Manual Test                               |        |
| Setup                                     |        |
| Pan Reverse                               |        |
| Tilt Reverse                              | 19     |
| Screen Reverse                            | 19     |
| Pan Angle                                 |        |
| Tilt Angle                                | 20     |
| BL.O. P/T Move                            | 20     |
| BL.O. Color Move                          |        |
| BL.O. Gobo Move                           |        |
| Backlight Timer                           |        |
| Pulse Width Modulation                    | 20     |

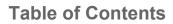

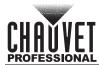

| Fan Mode                    | 20 |
|-----------------------------|----|
| USB Update                  | 20 |
| Reset Function              | 20 |
| Factory Reset Function      | 21 |
| System Information          | 21 |
| Offset Mode                 | 21 |
| 5. Maintenance              | 22 |
| Product Maintenance         | 22 |
| 6. Technical Specifications | 23 |
| Contact Us                  |    |
|                             |    |
| Warranty & Returns          | 24 |

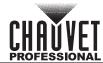

# 1. Before You Begin

## What Is Included

- Rogue Outcast 1L Beam
- Seetronic Powerkon IP65 power cable
- 2 Omega brackets with mounting hardware
- Quick Reference Guide

## **Claims**

Carefully unpack the product immediately and check the container to make sure all the parts are in the package and are in good condition.

If the box or the contents (the product and included accessories) appear damaged from shipping, or show signs of mishandling, notify the carrier immediately, not Chauvet. Failure to report damage to the carrier immediately may invalidate a claim. In addition, keep the box and contents for inspection.

For other issues, such as missing components or parts, damage not related to shipping, or concealed damage, file a claim with Chauvet within 7 days of delivery.

## **Text Conventions**

| Convention      | Meaning                                            |
|-----------------|----------------------------------------------------|
| 1–512           | A range of values                                  |
| 50/60           | A set of values of which only one can be chosen    |
| Settings        | A menu option not to be modified                   |
| <enter></enter> | A key to be pressed on the product's control panel |

## **Symbols**

| Symbol     | Meaning                                                                                                    |
|------------|----------------------------------------------------------------------------------------------------|
| <u> </u>   | Critical installation, configuration, or operation information. Not following these instructions may make the product not work, cause damage to the product, or cause harm to the operator. |
| <b>(i)</b> | Important installation or configuration information. The product may not function correctly if this information is not used.                                                                |
|            | Useful information.                                                                                                    |

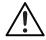

Any reference to data or power connections in this manual assumes the use of Seetronic IP-rated cables.

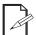

The term "DMX" used throughout this manual refers to the USITT DMX512-A digital data transmission protocol.

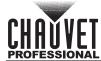

## **Safety Notes**

Read all the following safety notes before working with this product. These notes contain important information about the installation, usage, and maintenance of this product.

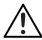

This product contains no user-serviceable parts. Any reference to servicing in this User Manual will only apply to properly trained, certified technicians. Do not open the housing or attempt any repairs.

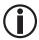

All applicable local codes and regulations apply to proper installation of this product.

- The luminaire is intended for professional use only.
- If the external flexible cable or cord of this luminaire is damaged, it shall be replaced by a special cord or cord exclusively available from the manufacturer or its service agent.
- The light source contained in this luminaire shall only be replaced by the manufacturer or its service agent or a similar qualified person.

#### CAUTION:

- This product's housing may be hot when operating. Mount this product in a location with adequate ventilation, at least 20 in (50 cm) from adjacent surfaces.
- When transferring the product from extreme temperature environments, (e.g., cold truck to warm humid ballroom) condensation may form on the internal electronics of the product. To avoid causing a failure, allow the product to fully acclimate to the surrounding environment before connecting it to power.
- Flashing light is known to trigger epileptic seizures. User must comply with local laws regarding notification of strobe use.

### ALWAYS:

- Disconnect from power before cleaning the product or replacing the fuse.
- When using an IP65-rated product in an outdoor environment, use IP65- (or higher) rated power and data cable.
- Replace and secure IP-rated protective covers to all power, data, USB, or other ports when not in use.
- Replace the fuse with the same type and rating.
- Use a safety cable when mounting this product overhead.
- Connect this product to a grounded and protected circuit.

### DO NOT:

- Open this product. It contains no user-serviceable parts.
- Look at the light source when the product is on.
- Leave any flammable material within 20 cm of this product while operating or connected to power.
- Connect this product to a dimmer or rheostat.
- Operate this product if the housing, lenses, or cables appear damaged.
- Submerge this product (adhere to standards for the published IP rating). Regular outdoor operation is fine.
- Permanently install outdoors in locations with extreme environmental conditions. This includes, but is not limited to:
  - Exposure to a marine/saline environment (within 3 miles of a saltwater body of water).
  - Locations where normal temperatures exceed the temperature ranges in this manual.
  - Locations that are prone to flooding or being buried in snow.
  - Other areas where the product will be subject to extreme radiation or caustic substances.
- ONLY use the handles or the hanging/mounting brackets to carry this product.
- The maximum ambient temperature is 113 °F (45 °C). Do not operate this product at higher temperatures.
- To eliminate unnecessary wear and improve its lifespan, during periods of non-use completely disconnect the product from power via breaker or by unplugging it.
- In the event of a serious operating problem, stop using immediately.

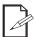

If a Chauvet product requires service, contact Chauvet Technical Support.

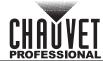

## **Expected LED Lifespan**

Over time, use and heat will gradually reduce LED brightness. Clustered LEDs produce more heat than single LEDs, contributing to shorter lifespans if always used at full intensity. The average LED lifespan is 40,000 to 50,000 hours. To extend LED lifespan, maintain proper ventilation around the product, and limit the overall intensity..

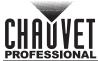

## 2. Introduction

## **Description**

The Rogue Outcast 1L Beam is an IP65 moving head that outputs an intensely bright 140 W beam with 14-position, individually controllable color wheel for solid and split hues. The outdoor-ready unit raises the bar in dynamic effect options with its ability to focus down to a pencil-thin 1.4° beam for tight aerials, overlapping 8- and 5-facet prisms, frost for even light distribution, and 14 rotating and static gobos for even more creative options. Control is over DMX and RDM.

## **Features**

- Fully featured, high powered, IP65-rated LED beam fixture with a single color wheel, single gobo wheel, rotating and static gobos, and layerable prisms in a lightweight and durable aluminum / magnesium casing.
- Fast and precise movement of pan and tilt functions.
- Individually controllable and layerable 5- and 8-facet prisms.
- Frost for even light distribution.
- 5-pin DMX input/output connections.
- Tight 1.4° beam for extremely focused areal effects.
- RDM enabled for remote addressing and troubleshooting.
- 7 rotating and 7 static gobos on one wheel for dynamic gobo effects.
- Easy to read OLED display with simple, effective menu options.
- Simple and complex DMX channel profiles for programming versatility.
- USB-C port for uploading software.

## **Product Overview**

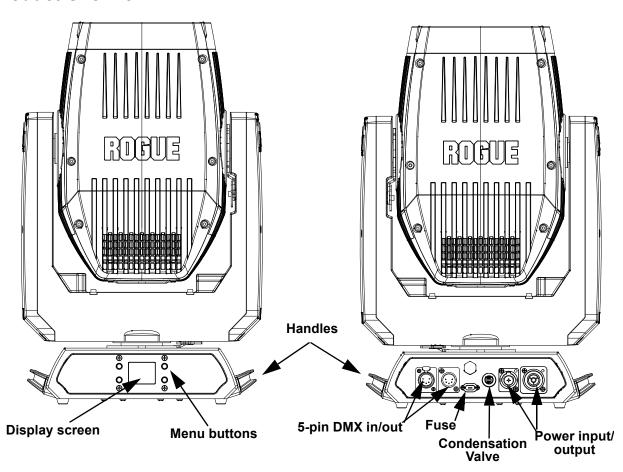

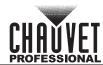

# **Product Dimensions**

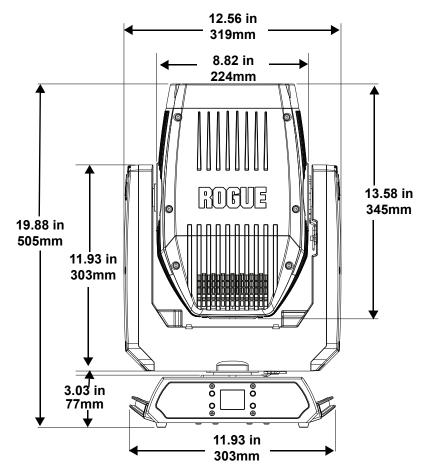

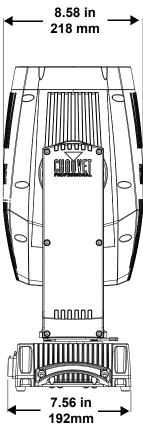

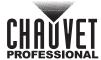

# 3. Setup

## **AC Power**

The Rogue Outcast 1L Beam has an auto-ranging power supply, and it can work with an input voltage range of 100 to 240 VAC, 50/60 Hz.

To determine the product's power requirements (circuit breaker, power outlet, and wiring), use the current value listed on the label affixed to the product's back panel, or refer to the product's specifications chart. The listed current rating indicates the product's average current draw under normal conditions.

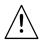

- Always connect the product to a protected circuit (a circuit breaker or fuse). Make sure
  the product has an appropriate electrical ground to avoid the risk of electrocution or fire.
- To eliminate unnecessary wear and improve its lifespan, during periods of non-use completely disconnect the product from power via breaker or by unplugging it.

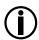

Never connect the product to a rheostat (variable resistor) or dimmer circuit, even if the rheostat or dimmer channel serves only as a 0 to 100% switch.

## AC Plug

The Rogue Outcast 1L Beam comes with a power input cord terminated with a Seetronic Powerkon IP65 connector on one end and an Edison plug on the other end (U.S. market). If the power input cord that came with the product has no plug, or if the plug needs to be changed, use the table below to wire the new plug.

| Connection | Wire (U.S.)  | Wire (Europe) | Screw Color     |
|------------|--------------|---------------|-----------------|
| AC Live    | Black        | Brown         | Yellow or Brass |
| AC Neutral | White        | Blue          | Silver          |
| AC Ground  | Green/Yellow | Green/Yellow  | Green           |

### **Fuse Replacement**

- 1. Disconnect this product from the power outlet.
- 2. Using a flat-head screwdriver, unscrew the fuse holder cap from the housing.
- 3. Remove the blown fuse and replace with another fuse of the same type and rating (T 5 A, 250 V).
- 4. Screw the fuse holder cap back in place and reconnect power.

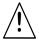

Make sure to disconnect the product's power cord before replacing a blown fuse. Always replace the blown fuse with another of the same type and rating.

### **Power Linking**

This product comes with a power input cord. Power-linking cables are available from Chauvet for purchase. It is possible to power link Rogue Outcast 1L Beam products. See the table below for the current draw at each voltage and frequency:

|                     | 100 V, 60 Hz | 120 V, 60 Hz | 208 V, 60 Hz | 230 V, 50 Hz | 240 V, 50 Hz |
|---------------------|--------------|--------------|--------------|--------------|--------------|
| <b>Current Draw</b> | 2.45 A       | 2.08 A       | 1.15A        | 1.04 A       | 1.01 A       |

Never exceed 12 A on a single circuit. Power-linking cables can be purchased separately

# **DMX Linking**

The Rogue Outcast 1L Beam can be linked to a DMX controller using a 5-pin DMX connection. If using other DMX-compatible products with this product, each can be controlled individually with a single DMX controller.

### **DMX Personalities**

The Roque Outcast 1L Beam uses a 5-pin DMX data connection for the 17- and 19-channel DMX personalities.

- Refer to the <u>Introduction</u> for a brief description of each DMX personality.
- Refer to the Operation chapter to learn how to configure the Rogue Outcast 1L Beam to work in these personalities.
- The DMX Values section provides detailed information regarding the DMX personalities.

### **Remote Device Management**

Remote Device Management, or RDM, is a standard for allowing DMX-enabled devices to communicate bi-directionally along existing DMX cabling. Check the DMX controller's User Manual or with the manufacturer, as not all DMX controllers have this capability. The Rogue Outcast 1L Beam supports RDM protocol that allows feedback to make changes to menu map options.

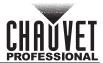

## **USB Software Update**

The Rogue Outcast 1L Beam allows for software updates with a USB device using the built-in USB port. To update the software using a USB flash drive, do the following:

- 1. Power on the product, and plug the flash drive into the USB port.
- 2. Once the flash drive has been detected, the message "USB UPDATE" will be displayed. Press <YES>.
- 3. The next screen will show the software versions available for this fixture on the USB drive. If the user has multiple versions of software for the same fixture, arrow down to the version the user wants to load. Press **<ENTER>**.
- 4. The "USB UPDATE" screen will re-appear. Press <YES>.
- 5. The upgrade will start. **DO NOT** turn off the power or disconnect the USB while the USB LED is still blinking during the process. The screen display will read: "**USB UPDATE WAIT**". USB update can take several minutes to complete.

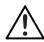

When the USB stops blinking, all the motors will power down and the display will go blank. DO NOT turn off the power. The fixture will automatically reboot when the update is done.

- 6. Go to **Sys Info** on the product's menu map and confirm the firmware revision.
- 7. When the boot-up process is finished, restart the product..

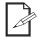

- · Place the .chl file in the root directory of the USB drive.
- The product's USB port supports up to 32GB capacity and only works with FAT32 file format.

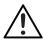

Turning off the power or removing the USB while still blinking during the update will cause partial or total firmware failure in the targeted fixture(s). If this occurs, the user will need the UPLOAD 08 device to fix this. Please contact Chauvet regarding this device.

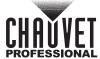

## **Mounting**

Before mounting the product, read and follow the safety recommendations indicated in the Safety Notes.

### Orientation

Always mount this product in a safe position, making sure there is adequate room for ventilation, configuration, and maintenance.

## Rigging

Chauvet recommends using the following general guidelines when mounting this product.

- Before deciding on a location for the product, make sure there is easy access to the product for maintenance and programming purposes.
- Make sure that the structure onto which the product is being mounted can support the product's weight (see <u>Technical Specifications</u> for weight information).
- When mounting the product overhead, always use a safety cable. Mount the product securely to a rigging point, whether an elevated platform or a truss.
- When rigging the product onto a truss, use a mounting clamp of appropriate weight capacity.
- When power linking multiple products, mount the products close enough for power linking cables to reach.
- The bracket adjustment knobs allow for directional adjustment when aiming the product to the desired angle. Only loosen or tighten the bracket knobs manually. Using tools could damage the knobs.

### **Procedure**

The Rogue Outcast 1L Beam comes with 2 Omega brackets. The user can directly attach mounting clamps (sold separately) to these omega brackets. Make sure the clamps are capable of supporting the weight of this product. Use at least one mounting point per product. For the Chauvet Professional line of mounting clamps, go to <a href="https://www.trusst.com/products">https://www.trusst.com/products</a>.

## **Mounting Diagram**

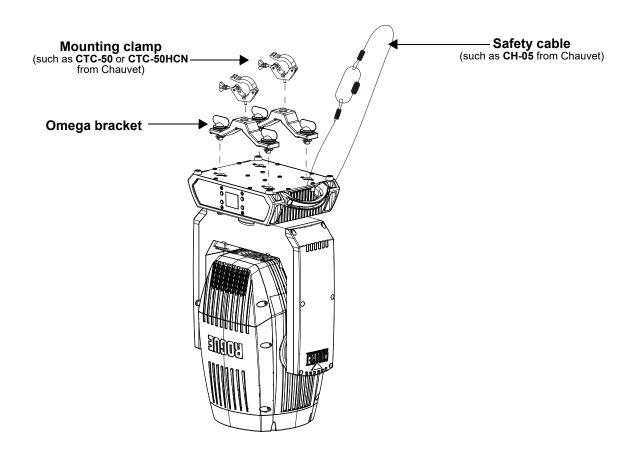

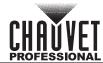

# 4. Operation

## **Control Panel Operation**

| Button          | Function                                                                                   |
|-----------------|--------------------------------------------------------------------------------------------|
| <menu></menu>   | Exits from the current menu or function                                                    |
| <up></up>       | Enables the selected menu or sets the selected value in to the current function            |
| <down></down>   | Navigates upward through the menu list or increases the numeric value when in a function   |
| <enter></enter> | Navigates downward through the menu list or decreases the numeric value when in a function |

# **Programming**

Refer to the Menu Map to understand the menu options. The menu map shows the main level and a variable number of programming levels for each option.

- To go to the desired main level, press **<MENU>** repeatedly until the option shows on the display. Press **<ENTER>** to select. This will show the first programming level for that option.
- To select an option or value within the current programming level, press **<UP>** or **<DOWN>** until the option shows on the display. Press **<ENTER>** to select. This will show the selected value or the first option of the next programming level.
- Press <MENU> repeatedly to exit to the previous main level.

### **Control Panel Lock**

This setting enables the user to activate or disable the control panel lock, which keeps unauthorized users from changing the product's settings.

- 1. Go to the **Key Lock** main level.
- 2. Select ON or OFF.

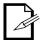

The product will prompt for a passcode to access the product's main programming level when the control panel lock is activated. Enter the following passcode: **<UP>**, **<DOWN>**, **<UP>**, **<DOWN>**, **<ENTER>** 

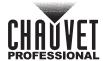

## Menu Map

Refer to the Rogue Outcast 1L Beam product page on <a href="www.chauvetprofessional.com">www.chauvetprofessional.com</a> for the latest menu map.

| Main Level |                  | Programming Levels          |                  |                         | Description                                    |
|------------|------------------|-----------------------------|------------------|-------------------------|------------------------------------------------|
| Address    |                  | 00                          | 001–512          |                         | Sets the starting address                      |
|            | DMX              | 17CH                        |                  |                         | Salasta the DMV paragnality                    |
|            | DIVIX            |                             | 19CH             |                         | Selects the DMX personality                    |
|            | Auto Test        |                             |                  | Auto test all functions |                                                |
|            |                  |                             | Pan              |                         |                                                |
|            |                  |                             | n Fine           |                         |                                                |
|            |                  |                             | Tilt             |                         |                                                |
|            |                  |                             | t Fine           |                         |                                                |
|            |                  |                             | Speed            |                         |                                                |
|            |                  |                             | mmer             |                         |                                                |
|            |                  |                             | ner Fine         |                         |                                                |
| Run Mode   |                  |                             | nutter           |                         |                                                |
|            | Manual           |                             | olor             | 0-255                   | Manually control and test all settings through |
|            | Test             |                             | iobo             | 0-200                   | the control panel                              |
|            |                  |                             | Rotate           | -                       | ·                                              |
|            |                  |                             | rism1            |                         |                                                |
|            |                  |                             | 1 Rotate         | -                       |                                                |
|            |                  |                             | rism2            | -                       |                                                |
|            |                  |                             | 2 Rotate         |                         |                                                |
|            |                  |                             | rost             |                         |                                                |
|            |                  |                             | ocus             | -                       |                                                |
|            |                  |                             | focus            |                         |                                                |
|            |                  | Specia                      | I Function<br>ON |                         | Payaraad nan                                   |
|            | Pan R            | Pan Reverse                 |                  |                         | Reversed pan  Normal pan                       |
|            |                  |                             | OFI<br>ON        |                         | Reversed tilt                                  |
|            | Tilt Reverse     |                             | OF               |                         | Normal tilt                                    |
|            |                  |                             | YES              |                         | Inverted screen display                        |
|            | Screen           | Screen Reverse              |                  | )                       | Normal screen display                          |
|            | 00.00            |                             |                  |                         | Automatic screen display                       |
|            |                  | AUT<br>540<br>Pan Angle 360 |                  |                         | 540° pan range                                 |
|            | Pan A            |                             |                  |                         | 360° pan range                                 |
| Catura     |                  |                             | 180              |                         | 180° pan range                                 |
| Setup      |                  |                             | 270              |                         | 270° tilt range                                |
|            | Tilt A           | Angle                       | 180              | )                       | 180° tilt range                                |
|            |                  |                             | 90               |                         | 90° tilt range                                 |
|            | DI 0 D           | VT Massa                    | YES              | 3                       | Blackout while panning/tilting                 |
|            | DL. U. P         | BL. O. P/T Move             |                  | )                       | Disable blackout while panning/tilting         |
|            |                  | BL. O. Color Move           |                  | 3                       | Blackout while color wheel is moving           |
|            | DL. U. C         | NIOVE                       | NO               | )                       | Disable blackout while color wheel is moving   |
|            |                  |                             | YES              | 3                       | Blackout while gobo wheels are moving          |
|            | BL. O. Gobo Move |                             | NO               | )                       | Disable blackout while gobo wheels are moving  |

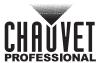

| Main Level | Programming Levels |                      |                                    | Description                                       |  |
|------------|--------------------|----------------------|------------------------------------|---------------------------------------------------|--|
|            | 30\$               |                      | Display turns off after 30 seconds |                                                   |  |
|            | Daaldiaht Timor    | 1M                   |                                    | Display turns off after 1 minute                  |  |
|            | Backlight Timer    | 5M                   |                                    | Display turns off after 5 minutes                 |  |
|            | ON                 |                      |                                    | Display stays on                                  |  |
|            |                    | 600Hz<br>1200Hz      |                                    |                                                   |  |
|            |                    |                      |                                    |                                                   |  |
|            | PWM Option         | 2000Hz               |                                    | Sets the Pulse Width Modulation frequency         |  |
|            | P VVIVI Option     | 4000Hz               |                                    | Sets the Fulse Width Modulation hequency          |  |
|            |                    | 60001                | Ηz                                 |                                                   |  |
|            |                    | 15000                | Hz                                 |                                                   |  |
|            |                    | Auto                 | כ                                  | Fan speed according to product temperature        |  |
| Setup      | Fan Mode           | Full                 |                                    | Fan speed set on high                             |  |
| (cont.)    |                    | ECC                  |                                    | Quiet mode                                        |  |
|            | USB Update         | NO<br>YES            |                                    | Enables/disables software update using USB        |  |
|            | OOB Opdate         |                      |                                    | Enables disables software update using OOL        |  |
|            | Reset Function     | Pan/Tilt             |                                    |                                                   |  |
|            |                    | Prism                |                                    |                                                   |  |
|            |                    | Color                | YES<br>NO                          | Reset individual functions or all functions       |  |
|            |                    | Gobo/<br>Gobo Rotate |                                    | from start-up                                     |  |
|            |                    | Frost/Focus          |                                    |                                                   |  |
|            |                    | All                  |                                    |                                                   |  |
|            | Factory Settings   | YES                  |                                    | Reset to factory default settings                 |  |
|            |                    | NO                   |                                    | Treset to factory default settings                |  |
|            | Ver:               | V_                   |                                    | Shows firmware version                            |  |
|            | Running Mode:      |                      | -                                  | Shows current running mode                        |  |
|            | DMX Address:       |                      | -                                  | Shows current DMX address                         |  |
|            | Temperature:       | (                    |                                    | Shows the product's temperature in °C             |  |
| Cua Infa   | Fixture Hours      |                      | - <b>-</b>                         | Shows number of hours product has been powered on |  |
| Sys Info   | LED Hours:         |                      |                                    | Shows number of hours LED has been on             |  |
|            | UID:               |                      |                                    | Shows product UID                                 |  |
|            | Fan 1              |                      | _                                  | Shows fan speed                                   |  |
|            | Fan 2              |                      | _                                  | Onows fair speed                                  |  |
|            | Base Fan 1         |                      | _                                  | Shows base fan speed                              |  |
|            | Base Fan 2         |                      |                                    | Onows pase fail speed                             |  |

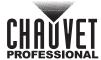

## **Address**

This programming level sets the DMX starting address. In this mode, each product will respond to a unique starting address from the DMX controller. All products with the same starting address will respond in unison. This option sets the products DMX address.

- Starting from the Main Level screen, select Address.
- Press <ENTER>.
- Select the starting address (001–512), press <ENTER>.

### Run Mode

This programming level sets the DMX personality and controls the different test modes.

• Starting from the Main Level screen, select **Run Mode**, press **<ENTER>**.

## **DMX Personality**

This setting allows users to choose a particular DMX personality.

- 1. Highlight **DMX**, press **<ENTER>**.
- 2. Select the DMX personality **17CH** or **19CH**, then press **<ENTER>**.

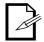

Make sure that the starting addresses on the various products do not overlap due to the new personality setting.

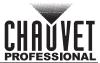

# **Control Channel Assignments and Values**

| 17CH | 19CH | Function       | Value                             | Percent/Setting                             |
|------|------|----------------|-----------------------------------|---------------------------------------------|
| 1    | 1    | Pan            | 000 ⇔ 255                         | 0–100%                                      |
| 2    | 2    | Pan fine       | 000 ⇔ 255                         | Fine control (16-bit)                       |
| 3    | 3    | Tilt           | 000 ⇔ 255                         | 0–100%                                      |
| 4    | 4    | Tilt fine      | 000 ⇔ 255                         | Fine control (16-bit)                       |
| 5    | 5    | Pan/tilt speed | 000 ⇔ 255                         | Fast to slow                                |
| 6    | 6    | Dimmer         | 000 ⇔ 255                         | 0–100%                                      |
|      | 7    | Dimmer fine    | 000 ⇔ 255                         | Fine control (16-bit)                       |
|      |      |                | 000 🖘 003                         | No function                                 |
|      |      |                | 004 ⇔ 007                         | On                                          |
| 7    | 8    | Strobe         | 008 🖘 076                         | Synchronized strobe, slow to fast           |
| •    | 0    | Strobe         | 077 ⇔ 145                         | Pulse strobe, slow to fast                  |
|      |      |                | 146 ⇔ 215                         | Random strobe, slow to fast                 |
|      |      |                | 216 <code-block> 255</code-block> | On                                          |
|      |      |                | 000 🖘 003                         | Open                                        |
|      |      |                | 004 🖘 007                         | Red                                         |
|      |      |                | 008 🗢 011                         | Orange                                      |
|      |      |                | 012 ⇔ 015                         | Cyan                                        |
|      |      |                | 016 🖘 019                         | Light green                                 |
|      |      |                |                                   | Light yellow                                |
|      |      |                | 024 🖘 027                         | Lavender                                    |
|      |      |                | 028 🗢 031                         | Pink                                        |
|      |      | 9 Color wheel  | 032 ⇔ 035                         | Yellow                                      |
| 8    | 9    |                | 036 ⇔ 039                         | Magenta                                     |
|      |      |                | 040 🖘 043                         | Light blue                                  |
|      |      |                | 044 🖘 047                         | Amber                                       |
|      |      |                | 048 😂 051                         | CTO 5600K                                   |
|      |      |                | 052 ⇔ 055                         | CTO 6500K                                   |
|      |      |                | 056 ⇔ 059                         | UV                                          |
|      |      |                | 060 ⇔ 187                         | Split colors                                |
|      |      |                | 188 ⇔ 219                         | Clockwise color scroll, fast to slow        |
|      |      |                | 220  223                          | Stop                                        |
|      |      |                | 224  255                          | Counterclockwise color scroll, slow to fast |

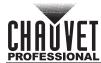

| 17CH | 19CH | Function            | Value     | Percent/Setting                            |
|------|------|---------------------|-----------|--------------------------------------------|
|      |      |                     | 000 🗢 003 | Open                                       |
|      |      |                     | 004 ⇔ 007 | Gobo 1                                     |
|      |      |                     | 008 🗢 011 | Gobo 2                                     |
|      |      |                     | 012 🗢 015 | Gobo 3                                     |
|      |      |                     | 016 🗢 019 | Gobo 4                                     |
|      |      |                     | 020 🗢 023 | Gobo 5                                     |
|      |      |                     | 024 🖘 027 | Gobo 6                                     |
|      |      |                     | 028 🗢 031 | Gobo 7                                     |
|      |      |                     | 032 🗢 035 | Gobo 8                                     |
|      |      |                     | 036 🗢 039 | Gobo 9                                     |
|      |      |                     | 040 🖘 043 | Gobo 10                                    |
|      |      |                     | 044 🖘 047 | Gobo 11                                    |
|      |      |                     | 048 😂 051 | Gobo 12                                    |
|      |      |                     | 052 ⇔ 055 | Gobo 13                                    |
|      |      |                     | 056 ⇔ 063 | Gobo 14                                    |
| 9    | 40   | Rotating gobo wheel | 064 🖘 071 | Gobo 14 shaking, slow to fast              |
| 9    | 10   | (see Mounting)      | 072 ⇔ 075 | Gobo 13 shaking, slow to fast              |
|      |      |                     | 076 ⇔ 079 | Gobo 12 shaking, slow to fast              |
|      |      |                     | 080 🗢 083 | Gobo 11 shaking, slow to fast              |
|      |      |                     | 084 ⇔ 087 | Gobo 10 shaking, slow to fast              |
|      |      |                     | 088 ⇔ 091 | Gobo 9 shaking, slow to fast               |
|      |      |                     | 092 ⇔ 095 | Gobo 8 shaking, slow to fast               |
|      |      |                     | 096 ⇔ 099 | Gobo 7 shaking, slow to fast               |
|      |      |                     | 100 ⇔ 103 | Gobo 6 shaking, slow to fast               |
|      |      |                     | 104 ⇔ 107 | Gobo 5 shaking, slow to fast               |
|      |      |                     | 108 ⇔ 111 | Gobo 4 shaking, slow to fast               |
|      |      |                     | 112 🖘 115 | Gobo 3 shaking, slow to fast               |
|      |      |                     | 116 🖨 119 | Gobo 2 shaking, slow to fast               |
|      |      |                     | 120 ⇔ 123 | Gobo 1 shaking, slow to fast               |
|      |      |                     | 124 🖘 131 | Open                                       |
|      |      |                     | 132 ⇔ 191 | Clockwise gobo scroll, fast to slow        |
|      |      |                     |           | Counterclockwise gobo scroll, slow to fast |
|      |      |                     |           | Gobo index                                 |
|      |      |                     |           | Gobo rotation, fast to slow                |
| 10   | 11   | Gobo rotation       | 146 ⇔ 149 | •                                          |
|      |      |                     |           | Reverse gobo rotation, slow to fast        |
|      |      |                     |           | Bounce effect, short to long               |
| 11   | 12   | Prism 1             |           | No function                                |
|      |      | 1 110111 1          |           | Prism insert                               |
|      |      |                     |           | Prism index                                |
| 12   | 13   | Rotating prism 1    |           | Clockwise rotation, fast to slow           |
|      |      |                     | 190 ⇔ 193 | •                                          |
|      |      |                     |           | Counterclockwise rotation, slow to fast    |
| 13   | 14   | Prism 2             |           | No function                                |
| 13   | 1-7  |                     | 005 ⇔ 255 | Prism index                                |
|      |      |                     |           |                                            |

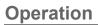

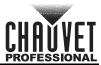

| 17CH | 19CH       | Function         |           | Percent/Setting                         |
|------|------------|------------------|-----------|-----------------------------------------|
|      |            |                  |           | Prism index                             |
| 14   | 15 Rotatir |                  | 128 ⇔ 189 | Clockwise rotation, fast to slow        |
|      | 10         | Rotating prism 2 | 190 ⇔ 193 | Stop                                    |
|      |            |                  | 194 ⇔ 255 | Counterclockwise rotation, slow to fast |
| 15   | 16         | Frost            | 000 ⇔ 255 | 0–100%                                  |
| 16   | 17         | Focus            | 000 ⇔ 255 | 0–100%                                  |
|      | 18         | Fine focus       | 000 ⇔ 255 | Fine control (16-bit)                   |
|      |            |                  | 000 🖘 007 | No function                             |
|      |            |                  | 008 ⇔ 015 | Pan/tilt blackout                       |
|      |            |                  | 016 🖘 023 | Color blackout                          |
|      |            |                  | 024 🖘 031 | Gobo blackout                           |
|      |            |                  | 032 🖘 039 | Pan/tilt/color blackout                 |
|      |            |                  | 040  047  | Pan/tilt/gobo blackout                  |
|      |            |                  | 048 ⇔ 055 | Pan/tilt/color/gobo blackout            |
|      |            | 9 Control        | 056 ⇔ 095 | No function                             |
|      |            |                  | 096 ⇔ 103 | Pan reset                               |
| 17   | 19         |                  | 104 ⇔ 111 | Tilt reset                              |
|      |            |                  | 112 🖘 119 | Color reset                             |
|      |            |                  | 120 ⇔ 127 | Gobo reset                              |
|      |            |                  | 128 ⇔ 135 | No function                             |
|      |            |                  | 136 ⇔ 143 | Prism reset                             |
|      |            |                  | 144 ⇔ 151 | Focus reset                             |
|      |            |                  | 152 ⇔ 159 | All reset                               |
|      |            |                  | 160 ⇔ 167 | No function                             |
|      |            |                  | 168  231  | Frost reset                             |
|      |            |                  | 232 ⇔ 255 | No function                             |

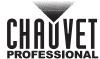

## **Gobo Wheel**

The Rogue Outcast 1L Beam includes one gobo wheel with 14 fixed gobos plus open. The diagram shows the gobo number on the wheel as numbered in the <u>Address</u> tables.

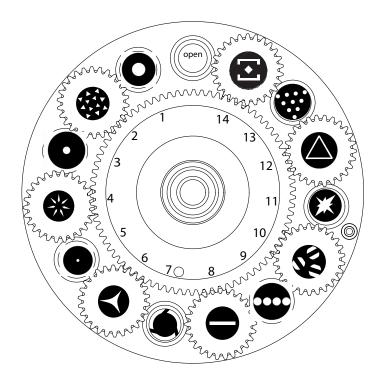

## **Color Wheel**

The Rogue Outcast 1L Beam includes one color wheel with 14 fixed colors plus open (white), as indicated below. The diagram shows the color number on the wheel, as numbered in the <u>Address</u> tables.

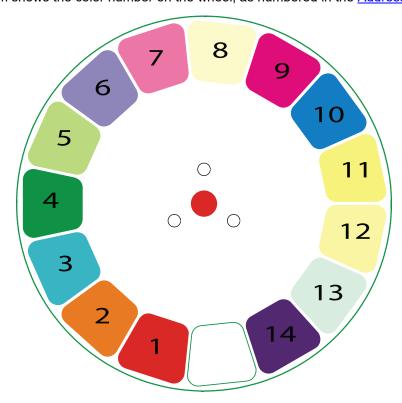

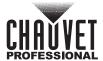

### **Auto Test**

This option runs every attribute individually through one cycle.

- 1. Highlight Auto Test.
- 2. Press **<ENTER>**.

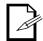

The **Auto Test** will end after one full cycle. Users can stop the test by pressing **<MENU>** at any time.

### **Manual Test**

This option allows each attribute to run individually or as a group.

- 1. Highlight Manual Test, press <ENTER>.
- 2. Highlight the desired attribute listed on the control panel screen, press **<ENTER>**.
- 3. Set the attribute value (000–255), press <ENTER>.
- 4. Repeat step 2 for the other attributes.

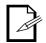

When exiting the Manual Test level, the values of all tested channels will revert to zero.

## Setup

This programming level controls the product's head movement, display, dimming, lamp settings, and maintenance adjustments.

Starting from the Main Level screen, select Setup, press <ENTER>.

#### Pan Reverse

Reverses the operation of the pan attribute.

- 1. Highlight Pan Reverse, press <ENTER>.
- 2. Select **ON** (reverse pan) or **OFF** (normal pan), press **<ENTER>**.

### Tilt Reverse

Reverses the operation of the tilt attribute.

- 1. Highlight Tilt Reverse, press <ENTER>.
- 2. Select **ON** (reverse tilt) or **OFF** (normal tilt), press **<ENTER>**.

### **Screen Reverse**

To set the orientation of the display:

- 1. Go to the **Setup** main level.
- 2. Select the **Screen Rev** option.
- 3. Select from NO (right-side up), YES(upside-down) or AUTO.

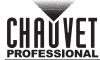

## Pan Angle

This option assigns pan range.

- 1. Highlight Pan Angle, press <ENTER>.
- Select 540, 360, or 180, press <ENTER>.

### **Tilt Angle**

This option assigns tilt range.

- 1. Highlight **Tilt Angle**, press **<ENTER>**.
- 2. Select 90, 180, or 270, press <ENTER>.

### **BL.O. P/T Move**

Enables/disables blackout on pan/tilt move.

- 1. Highlight BL.O.P/T Move, press <ENTER>.
- Select YES (blackout while panning/tilting) or NO (disable blackout while panning/tilting), press <ENTER>.

### **BL.O.** Color Move

Enables/disables blackout on color wheel move.

- 1. Highlight BL.O.Color Move, press <ENTER>.
- Select YES (blackout while color wheel is moving) or NO (disable blackout while color wheel is moving), press <ENTER>.

### **BL.O.** Gobo Move

Enables/disables blackout on gobo wheel move.

- 1. Highlight BL.O.Gobo Move, press <ENTER>.
- Select YES (blackout while gobo wheel is moving) or NO (disable blackout while gobo wheel is moving), press <ENTER>.

## **Backlight Timer**

To set the length of time before an inactive display will turn off:

- 1. Select the **Backlight Timer** option.
- 2. Select the length of the backlight timer, from **30S** (30 seconds), **1M** (1 minute), **5M** (5 minutes), or **ON** (always on).

## **Pulse Width Modulation**

To adjust the frequency of the pulse width modulation:

- 1. Select the **PWM Option** option.
- 2. Select the frequency, from 600Hz, 1200Hz, 2000Hz, 4000Hz, 6000Hz, or 15000Hz.
- Press **<ENTER>**.

#### Fan Mode

To set the fan speed mode:

- 1. Select the **Fans** option.
- 2. Select the fan mode, from **Auto** (fan speed adjusts to product temperature), **Full** (fan speed at maximum), or **ECO** (quiet mode).

## **USB Update**

To enable or disable software update using USB:

- 1. Select the **USB Update** option.
- Select NO (disables software update through USB) or YES (enables software update through USB).

### **Reset Function**

This programming level allows the user to reset individual functions to the home position.

- 1. Starting from the **Setup** screen level, select **Reset Function**.
- Press **<ENTER>**.

### Pan/Tilt Reset

This option resets the pan/tilt functions to the home position.

- 1. Highlight Pan/Tilt, press <ENTER>.
- 2. Select YES or NO, press <ENTER>.

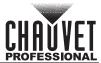

### **Prism Reset**

This option resets the prism functions to the home position.

- 1. Highlight Prism, press <ENTER>.
- 2. Select YES or NO, press <ENTER>.

### **Color Reset**

This option resets the color functions to the home position.

- 1. Highlight Color, press <ENTER>.
- 2. Select YES or NO, press <ENTER>.

### Gobo/Gobo Rotate Reset

This option resets the gobo functions to the home position.

- 1. Highlight Gobo/ Gobo Rotate, press <ENTER>.
- 2. Select YES or NO, press <ENTER>.

### **Frost/Focus Reset**

This option resets the frost/focus functions to the home position.

- Highlight Frost/Focus, press <ENTER>.
- 2. Select YES or NO, press <ENTER>.

### **All Reset**

This option resets the all the functions to the home position.

- 1. Highlight All, press <ENTER>.
- 2. Select **YES** or **NO**, press **<ENTER>**.

## **Factory Reset Function**

This resets the product back to its original factory settings.

- 1. Starting from the **Setup** screen level, select **Factory Settings**, press **<ENTER>**.
- 2. Select **YES** or **NO**, press **<ENTER>**.

## System Information

This programming level shows standard information regarding the product's operating status. Starting from the Main Level screen, select **Sys Info**, press **<ENTER>**.

- Ver: The current software version is displayed on the screen.
- Running Mode: The current running mode is displayed on the screen.
- **DMX Address:** The current DMX address is displayed on the screen.
- **Temperature:** The current product temperature is displayed on the screen.
- Fixture Hours: The product's total running time is displayed on the screen
- **LED Hours:** The LED's total running time is displayed on the screen.
- **UID**: The product's UID is displayed on the screen.
- Fan 1/Fan 2: The product's fan speed is displayed on the screen.
- Base Fan 1/Base Fan 2: The product's base fan speed is displayed on the screen.

### **Offset Mode**

The Offset mode provides fine adjustments for the home position of every moving part in the optical path as well as the pan and tilt movements. To adjust these options and prevent borders showing or reduction of the light output:

- 1. From the main level screen, press and hold **<MENU>** until the passcode screen appears.
- Enter the passcode: 2323 and press <ENTER>.
- 3. Select the "zero" position to adjust, from PAN, TILT, COLOR, GOBO, GOBO ROTATE, PRISM1, PRISM2, ROTATE2, FROST, FOCUS, DIMMER, RDM4, RDM5, RDM6.
- 4. Adjust the "zero" position for the selected function from **000–255**.

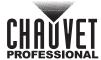

## 5. Maintenance

## **Product Maintenance**

Dust build-up reduces light output performance and can cause overheating. This can lead to reduction of the light source's life and/or mechanical wear. To maintain optimum performance and minimize wear, clean all lighting products at least twice a month. However, be aware that usage and environmental conditions could be contributing factors to increase the cleaning frequency.

To clean the product, follow the instructions below:

- 1. Unplug the product from power.
- 2. Wait until the product is at room temperature.
- 3. Use a vacuum (or dry compressed air) and a soft brush to remove dust collected on the external surface/vents.
- Clean all transparent surfaces with a mild soap solution, ammonia-free glass cleaner, or isopropyl alcohol.
- 5. Apply the solution directly to a soft, lint free cotton cloth or a lens cleaning tissue.
- 6. Softly drag any dirt or grime to the outside of the transparent surface.
- 7. Gently polish the transparent surfaces until they are free of haze and lint.

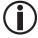

Always dry the transparent surfaces carefully after cleaning them.

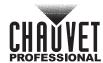

# 6. Technical Specifications

## **Dimensions and Weight**

| Length            | Width            | Height            | Weight            |
|-------------------|------------------|-------------------|-------------------|
| 12.56 in (319 mm) | 8.58 in (218 mm) | 19.88 in (505 mm) | 35.4 lb (16.1 kg) |

Note: Dimensions in inches rounded to the nearest hundredth.

### **Power**

| Power Supp        | ly Type      | Rang                     | ge           | Voltage S    | election     |
|-------------------|--------------|--------------------------|--------------|--------------|--------------|
| Switching (in     | iternal)     | 100 to 240 VAC, 50/60 Hz |              | Auto-ranging |              |
| Parameter         | 100 V, 60 Hz | 120 V, 60 Hz             | 208 V, 60 Hz | 230 V, 50 Hz | 240 V, 50 Hz |
| Consumption       | 235 W        | 233 W                    | 226 W        | 223 W        | 224 W        |
| Operating current | 2.45 A       | 2.08 A                   | 1.15 A       | 1.04 A       | 1.01 A       |
| Fuse              | T 5 A, 250 V | T 5 A, 250 V             | T 5 A, 250 V | T 5 A, 250 V | T 5 A, 250 V |

Power I/OU.S./CanadaWorldwidePower input connectorSeetronic Powerkon IP65 power cordSeetronic Powerkon IP65 power cordPower output connectorSeetronic Powerkon IP65 power cordSeetronic Powerkon IP65 power cordPower cord plugBare endLocal plug

## **Light Source**

| Туре | Power | Lifespan     |
|------|-------|--------------|
| LED  | 140 W | 50,000 hours |

### **Photometrics**

| Beam Angle | Field Angle | Cutoff Angle | Illuminance @ 5 m |
|------------|-------------|--------------|-------------------|
| 1.4°       | 1.7°        | 1.8°         | 224,670 lux       |

### **Thermal**

| Maximum External Temperature | Cooling System |
|------------------------------|----------------|
| 113 °F (45 °C)               | Convection     |

### **DMX**

| I/O Connector | Channel Range |
|---------------|---------------|
| 5-pin XLR     | 17 or 19      |

## **Ordering**

| Product Name          | Item Code | UPC Number   |
|-----------------------|-----------|--------------|
| Rogue Outcast 1L Beam | 08011930  | 781462222789 |

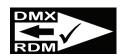

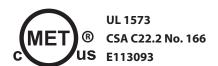

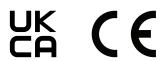

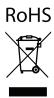

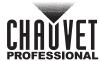

# **Contact Us**

| General Information                                           | Technical Support                                                             |
|---------------------------------------------------------------|-------------------------------------------------------------------------------|
| Chauvet World Headquarters                                    |                                                                               |
| Address: 3360 Davie Rd.                                       | Voice: (844) 393-7575                                                         |
| Davie, FL 33314                                               | Fax: (954) 756-8015                                                           |
| Voice: (954) 577-4455                                         | Email: <a href="mailto:chauvetlighting.com">chauvetcs@chauvetlighting.com</a> |
| Fax: (954) 929-5560                                           |                                                                               |
| Toll Free: (800) 762-1084                                     | Website: www.chauvetprofessional.com                                          |
| Chauvet U.K.                                                  |                                                                               |
| Address: Pod 1 EVO Park                                       | Email: <u>UKtech@chauvetlighting.eu</u>                                       |
| Little Oak Drive, Sherwood Park                               |                                                                               |
| Nottinghamshire, NG15 0EB                                     | Website: www.chauvetprofessional.eu                                           |
| UK                                                            |                                                                               |
| Voice: +44 (0) 1773 511115                                    |                                                                               |
| Fax: +44 (0) 1773 511110                                      |                                                                               |
| Chauvet Benelux                                               |                                                                               |
| Address: Stokstraat 18                                        | Email: BNLtech@chauvetlighting.eu                                             |
| 9770 Kruishoutem                                              |                                                                               |
| Belgium                                                       | Website: www.chauvetprofessional.eu                                           |
| Voice: +32 9 388 93 97                                        |                                                                               |
| Chauvet France                                                |                                                                               |
| Address: 3, Rue Ampère<br>91380 Chilly-Mazarin                | Email: FRtech@chauvetlighting.fr                                              |
| France                                                        | Website: www.chauvetprofessional.eu                                           |
| Voice: +33 1 78 85 33 59                                      |                                                                               |
| Chauvet Germany                                               |                                                                               |
| Address: Bruno-Bürgel-Str. 11<br>28759 Bremen                 | Email: <u>DEtech@chauvetlighting.de</u>                                       |
| Germany                                                       | Website: www.chauvetprofessional.eu                                           |
| Voice: +49 421 62 60 20                                       |                                                                               |
| Chauvet Mexico                                                |                                                                               |
| Address: Av. de las Partidas 34 - 3B<br>(Entrance by Calle 2) | Email: <a href="mailto:servicio@chauvet.com.mx">servicio@chauvet.com.mx</a>   |
| Zona Industrial Lerma                                         | Website: www.chauvetprofessional.mx                                           |
| Lerma, Edo. de México, CP 52000                               |                                                                               |
| Voice: +52 (728) 690-2010                                     |                                                                               |
|                                                               |                                                                               |

# **Warranty & Returns**

For warranty terms and conditions and return information, please visit our website.

For customers in the United States and Mexico: <a href="https://www.chauvetlighting.com/warranty-registration">www.chauvetlighting.com/warranty-registration</a>.

For customers in the United Kingdom, Republic of Ireland, Belgium, the Netherlands, Luxembourg, France, and Germany: <a href="https://www.chauvetlighting.eu/warranty-registration">www.chauvetlighting.eu/warranty-registration</a>.